## **Database Interaction in AQMS**

- $\checkmark$  Read-only database programs
	- Dbselect
	- STP
	- Catalog search pages on NCEDC/SCEDC websites
- $\checkmark$  Read-write database programs
	- $\bullet$  Jiggle
	- SIS and station metadata
	- Perl post-processing utilities (tpp scripts)
- $\checkmark$  Build your own
	- Perl/Perl-cgi (catalog search pages)
	- Java (jasi objects)
	- Php
	- $\bullet$  C++ (RT processes)
	- Pro $\mathcal{C}$  (dbselect)
	- Web services (QuakeML/StationXML)
- $\checkmark$  Oracle RDBMS & schemas
	- Version
	- Critical Patch Update
	- Backup
	- CISN Schemas
	- CISN Schema Change Working Group
- $\checkmark$  Database monitoring
	- Server state of health & Oracle errors
	- Storage
	- Replication
	- Resources

### Dbselect

- $\checkmark$  Command line tool to retrieve parametric information from the database.
- $\checkmark$  Origin, magnitude, arrival, amplitude, coda information:
	- ASCII formats.
	- Hypoinverse formats (summary, phase).
- $\checkmark$  Monent tensor and fault plane solution:
	- FPFIT, psvelomeca.
	- Psmeca, CMT standard, UCB.
- $\checkmark$  Input parameters:
	- Time, event Id, magnitude, latitude/longitude/depth, errors.
	- Annulus (ring), polygon.

## STP

- $\checkmark$  STP (Seismogram Transfer Program) was originally developed by Rob Clayton and is run by Southern California and Northern California. STP provides waveform data in SAC, miniSEED, SEED, ASCII, and COSMOS V0 formats, amplitudes, event catalogs, and station and channel lists.
- $\checkmark$  The server program is written in C, using the Pro ${}^*\check{C}$  pre-compiler for database access. Each location runs servers on multiple machines for redundancy. When the STP client connects to a location, it will automatically attempt to connect to one server, and if that server is down, then it will try to connect to a second server, and if that fails, it will try a third.
- $\checkmark$  Command line clients exist for Linux, Unix, Mac, and Cygwin. The SCEDC also has a Java applet. The applet and a reference manual are available at [http://www.data.scec.org/STP/stp.html.](http://www.data.scec.org/STP/stp.html) Clients can be downloaded at [http://www.data.scec.org/research/downloads.html#stp..](http://www.data.scec.org/research/downloads.html#stp) Northern California's client is available at [http://www.ncedc.org/ftp/pub/programs/stp/.](http://www.ncedc.org/ftp/pub/programs/stp/) The command-line clients from both sites can connect to either southern or northern California servers.

### Catalog search

- $\checkmark$  The catalog search pages are CGI scripts that provide read-only access to events in our database.
- $\checkmark$  The Southern California catalog search provides several search formats (by date/mag/location or by event ID, polygon and radius searches) and output formats (SCEDC, Hypoinverse, QuakeML, KML, Google Map, and more). The Northern California catalog search provides output in NCSN, Hypoinverse, KML, or CSV.
- $\checkmark$  The Southern California catalog search pages are located at [http://www.data.scec.org/catalog\\_search/date\\_mag\\_loc.php](http://www.data.scec.org/catalog_search/date_mag_loc.php) and the Northern California catalog search pages are at [http://www.ncedc.org/ncedc/catalog-search.html.](http://www.ncedc.org/ncedc/catalog-search.html)

# Jiggle

- $\checkmark$  Java GUI for earthquake analysis.
- $\checkmark$  Interfaces with the database via JASI (Java Abstract Seismic Interface).

## SIS

 $\checkmark$  Interface for the SIS (Station Information System) metadata database.

# CISN System Utilities Scripts

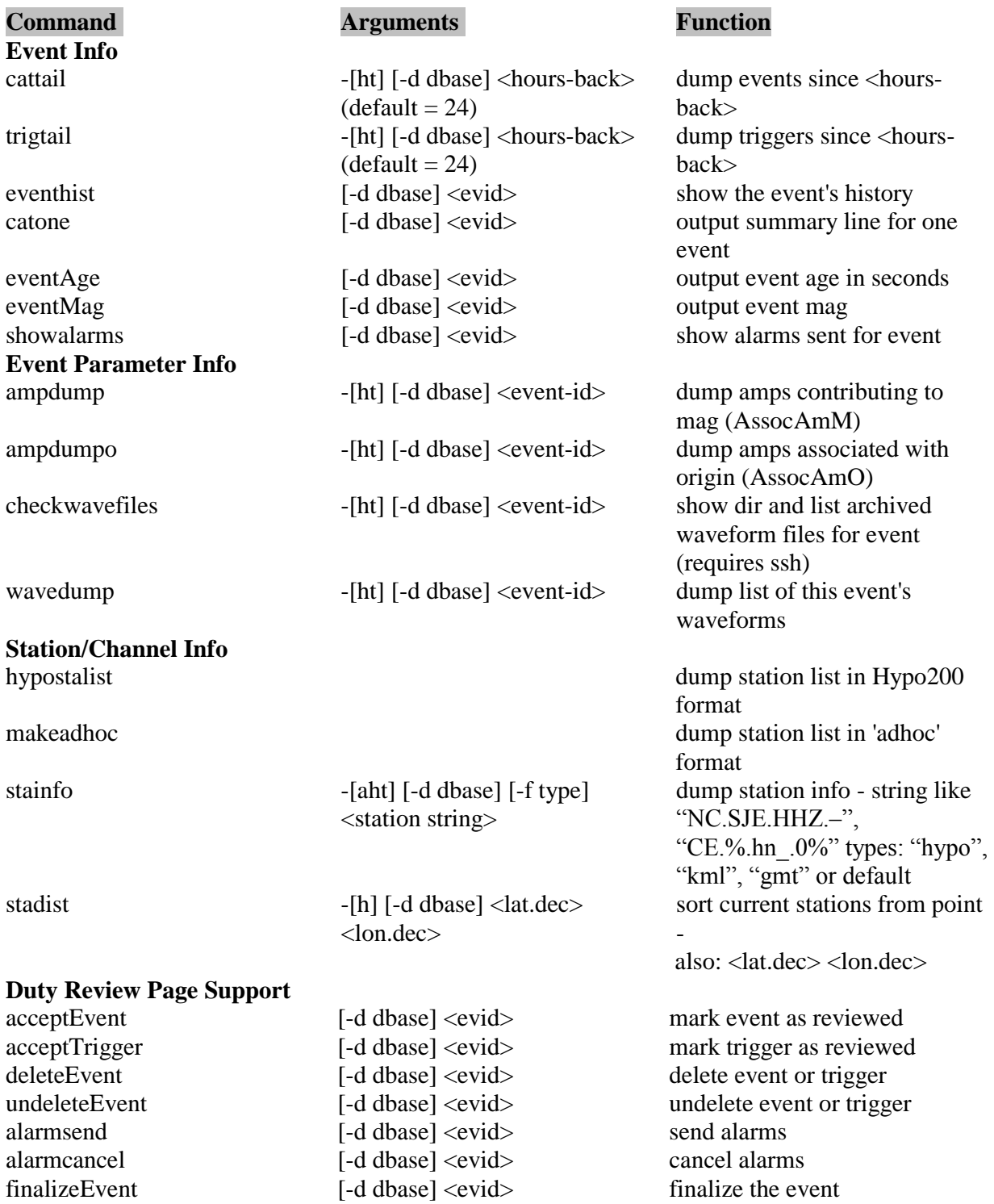

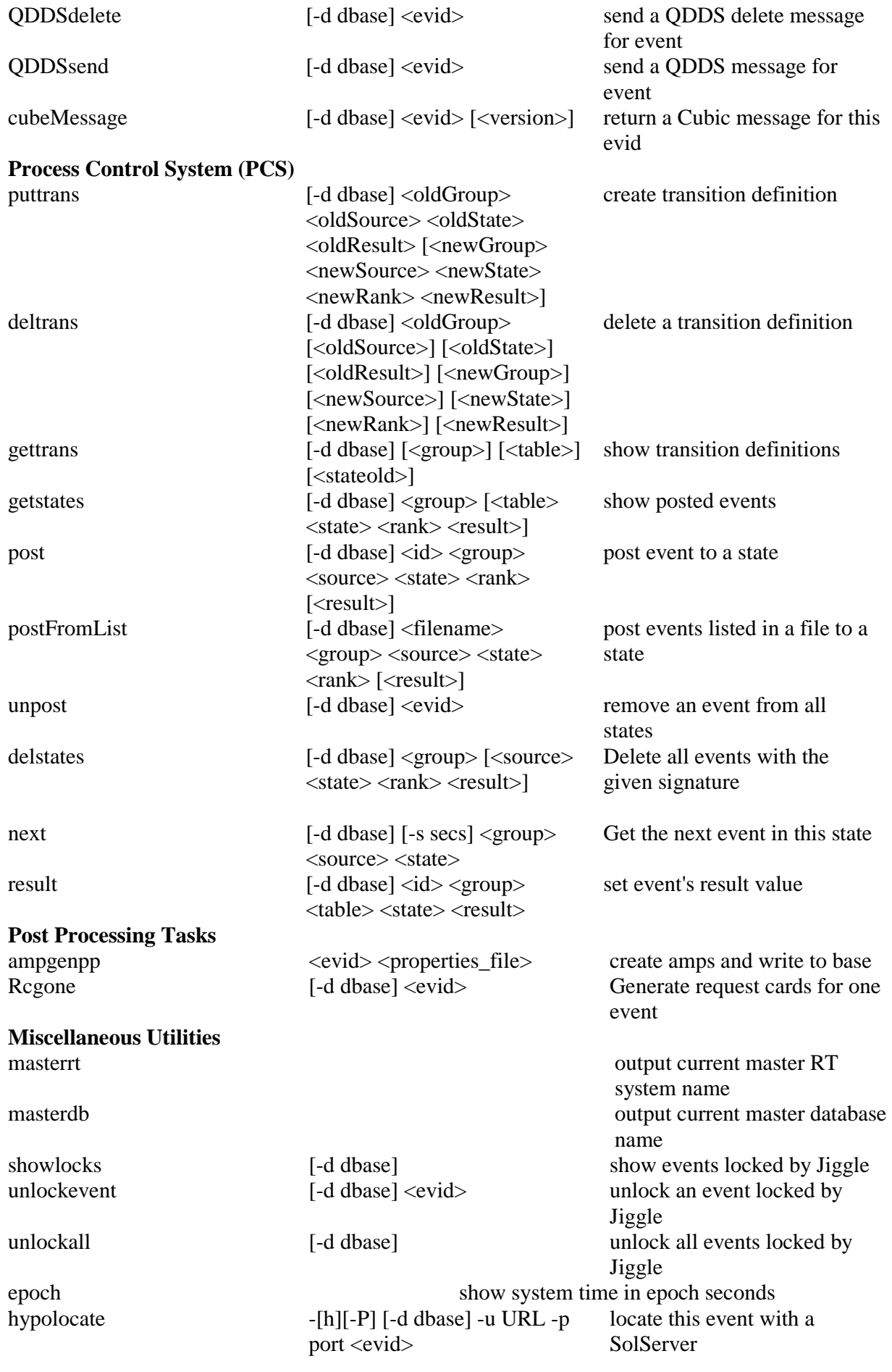

### Building your own database access applications

 $\checkmark$  Any language that can access Oracle can be used to build applications for reading from or writing to the database. The languages that we use include Perl, PHP, Java, C, C++, and Python. Most of these languages require downloading additional packages or libraries for Oracle access. In post-processing C and C++ applications we use the Pro\*C pre-compiler, which allows programmers to embed SQL statements in C or C++ source code. The RT C++ applications use OTL (Oracle Template Library). For Python we use cx\_Oracle, and for Perl we use DBI and DBD::Oracle.

### Web Services – QuakeML

- $\checkmark$  Enables users to retrieve event parametric data from SCEDC.
- $\checkmark$  QuakeML V1.1.
- $\checkmark$  Hierarchical QuakeML produced for picks and amplitudes.
- $\checkmark$  Web services can be queried by :
	- 10 most recent earthquakes
	- Event id
	- Start and end dates
	- Date, magnitude and location (latitude and longitude)
	- Polygon
	- Radius

#### 1.- Database Maintenance & Schemas:

\* CISN and RSN's are currently running 10g Release 2 (10.2.0.4 in NC). Plans are underway in NC to migrate all servers to Oracle 11g Release 2.

Oracle releases on a quarterly basis Critical Patch Updates (CPU). They contain security fixes for Oracle products and should be installed promptly. The next four dates are:

19 April 2011 19 July 2011 18 October 2011 17 January 2012

Daily backups should be performed for the DC databases. NC & SC use '**rman**' (Recovery Manager) to perform the backups. NC applies the following schedule:

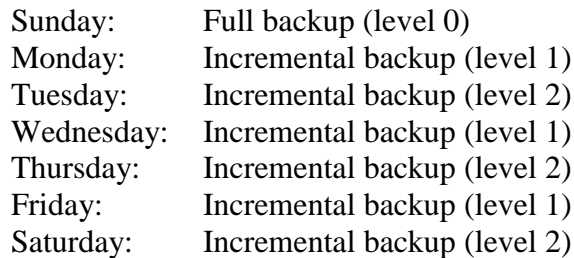

\* CISN schemas are available at:

http://www.ncedc.org/db/Documents/NewSchemas/schema.html

The CISN Schema Changes Working Group evaluates and make recommendations on possible schema updates. Historic/new requests can be consulted/submitted at:

http://www.ncedc.org/db/schema\_change\_web/index.php

#### 2.- Database Monitoring:

### 2.1.- Servers:

\* In-house scripts are used to monitor the database state (up/down) in NC. This can be done by just trying a simple connection to the database. SC uses Big Brother.

The database server & listener can be started with:

 \$ORACLE\_HOME/bin/dbstart \$ORACLE\_HOME/bin/lsnrctl start

Likewise, the database server & listener can be shut down with:

 \$ORACLE\_HOME/bin/dbshut \$ORACLE\_HOME/bin/lsnrctl stop

\* Oracle logs errors in the following file:

#### \$ORACLE\_BASE/admin/<SID>/bdump/alert\_<SID>.log

For major issues, Oracle also creates a trace file in the above directory with more details concerning the error.

The utility '**oerr**' can be used to retrieve more information about an error message:

Usage: oerr facility error Facility is identified by the prefix string in the error message. For example, if you get ORA-7300, "ora" is the facility and "7300" is the error. So you should type "oerr ora 7300". If you get LCD-111, type "oerr lcd 111", and so on.

Here are some common error messages:

#### **ORA-12012:** *error on auto execute of job XX*

An error was caught while doing an automatic execution of a job. Look at the accompanying errors for details on why the execute failed. If there are broken jobs, unschedule and reschedule those jobs.

#### **ORA-04031:** *unable to allocate XXXX bytes of shared memory ("XX","XX","XXX","XX")*

Database's shared pool has become too fragmented and cannot find enough contiguous space to load object. Best thing to do is stop and restart the database to flush the shared pool.

#### **ORA-01653:** *unable to extend table XXXX.XXXX by XXXX in tablespace XXXX*

Failed to allocate an extent of the required number of blocks for a table segment in the tablespace indicated. Use ALTER TABLESPACE ADD DATAFILE statement to add one or more files to the tablespace indicated.

**ORA-01110:** *data file XXXX: "XXXX"* and **ORA-01116:** *error in opening database file XXXX*

Usually the file is not accessible. Restore the database file. Consult DBA.

### 2.2.- Storage:

\* Oracle stores its objects in tablespaces (composed of one or more datafiles). Tablespaces containing objects that are updated frequently (such as the parametric and waveforms tables) should be monitored constantly. Paul Friberg has implemented some SeisnetWatch scripts to perform the monitoring.

\* In the case where a tablespace is running out of space, Oracle will log an **ORA-01653** error in its alert log file. You can add more space to a tablespace by issuing the following commands:

```
% sqlplus /nolog
SQL> connect / as sysdba
SQL> ALTER TABLESPACE <tname> ADD DATAFILE </path/fname> SIZE <nb>M;
SQL> quit
```
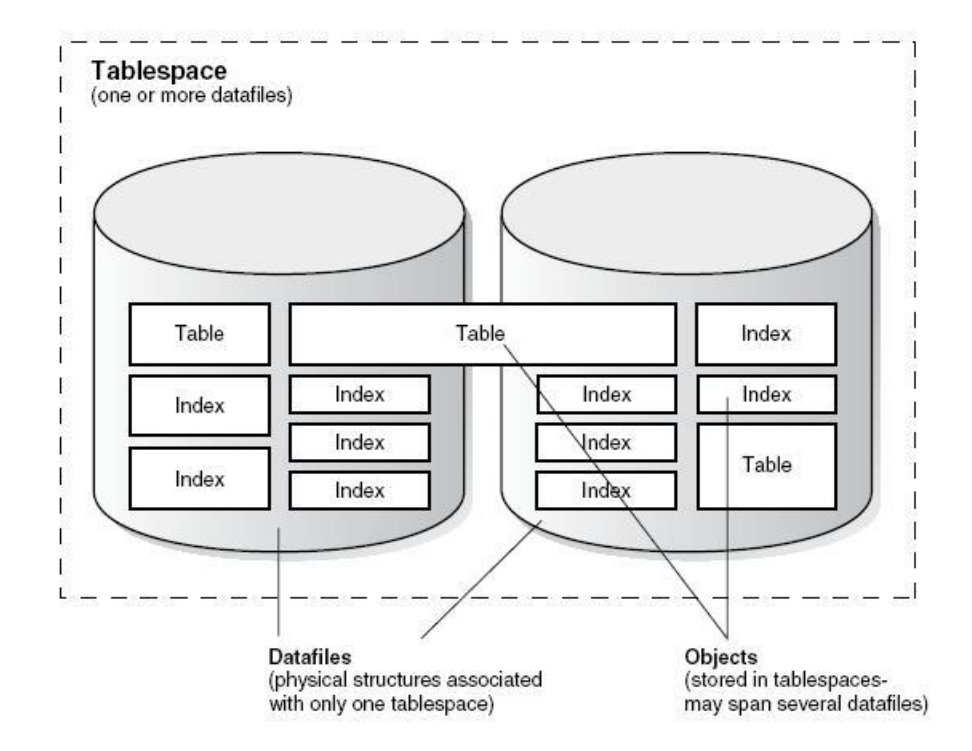

### 2.3.- Replication:

Snapshot replication is used to propagate information from the RT systems to the DC systems. Data usually flow only from the RT databases to the DC databases. Snapshots (also called materialized views) are defined on the RT databases based on their corresponding master tables that reside on the DC Databases. A snapshot can only have one master; however, multiple snapshots can be defined from the same master table.

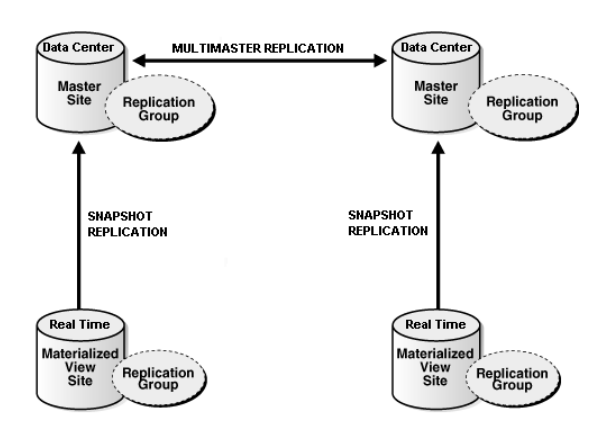

Multimaster replication is used to propagate information between the different DC systems.

It is critical to monitor the replication status as all times. In NC, in-house scripts are used to perform the monitoring.

\* Push jobs are scheduled on the different databases to propagate transactions from one database to another. If an issue arises on the target database (for example the database is down), the push job is stopped and deferred transactions are being queued up on the source database (in the **DEFTRANDEST** view).

The following query will return information on broken jobs:

SELECT job, dblink FROM defschedule WHERE job IN (SELECT job FROM dba\_jobs WHERE broken='Y');

A broken job can be restarted with:

#### EXEC DBMS JOB.RUN $(<sub>i</sub>$ ob number $>$ );

\* If a transaction cannot be applied on the target database (for example because it is violating a constraint), Oracle will log a replication error in the **DEFERROR** view. In that case:

- *Connect as replication administrator:*  sqlplus repadmin@dbname
- *Find the affected object(s):* SELECT DISTINCT SCHEMANAME,PACKAGENAME,PROCNAME FROM defcall;
- *Select error(s) information:* SELECT DEFERRED\_TRAN\_ID, DESTINATION, ERROR\_MSG FROM deferror;
- *Take care of the problem.*
- *Re-execute the deferred transaction(s):* EXEC DBMS\_DEFER\_SYS.EXECUTE\_ERROR ('deferred\_tran\_id','destination');

### 2.4.- Oracle Resources:

\* Ellen Yu [\(eyu@gps.caltech.edu\)](mailto:eyu@gps.caltech.edu) and Stephane Zuzlewski [\(stephane@seismo.berkeley.edu\)](mailto:stephane@seismo.berkeley.edu) are the respective DBA's for SC & NC.

\* Online resources:

- Oracle Support: [http://support.oracle.com](http://support.oracle.com/)
- Oracle Technology Network: [http://otn.oracle.com](http://otn.oracle.com/)
- Oracle 10g documentation: [http://www.oracle.com/pls/db102](http://www.oracle.com/pls/db102/homepage)
- $\checkmark$  Oracle 11g documentation:  $\frac{http://www.oracle.com/pls/db112}{http://www.oracle.com/pls/db112}$